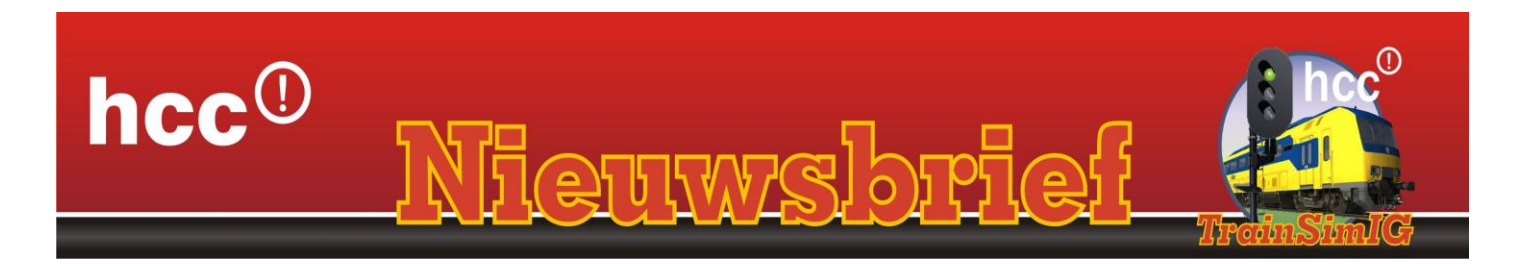

*Zaterdag* **1 februari clubdag v.a. 11.00 tot 16.00 uur.** 

# **Beste Trainsimmers nr. 2-2014**

#### **In deze Nieuwsbrief (5 blz.)**

- ●Rail 2014 in Houten
- ●VSM-route
- ●COHA nl-seinen.
- ●Modelspoorinfo
- ●Voor in uw agenda

#### **Rail 2014**

Evenals vorige jaren is HCC-TrainsimIg weer aanwezig op de modelspoorbeurs **Rail 2014** in de Expo hal in Houten. Wij verwachten op 21, 22 en 23 februari (van 10:00 tot 17:00 uur) veel bezoekers in onze stand te ontvangen en ze enthousiast te maken voor onze hobby. Op de site van Rail [www.rail.nl](http://www.rail.nl/) staat alle informatie over deze beurs.

#### **VSM-route**

Het ontwikkelteam is druk bezig met het bouwen van de VSM route. (Veluwsche Stoomtrein Maatschappij). Zij hebben als doel gesteld om tijdens **Rail 2014** al een stukje van de sluier op te lichten om ons en de bezoekers te verrassen met beelden (op het grote TVscherm) van deze historische route in het Apeldoorns landschap.

#### **COHA NL-SEINEN: HET PLAATSEN VAN IN- EN UITRIJSEINEN**

In de vorige Nieuwsbrief hebben we het al over de uitgebreide en veelomvattende documentatie gehad, waarvan een TSIG-lid de auteur is. In de praktijk valt het echter niet mee om je weg te vinden in de verschillende typen seinen en hun toepassingen. Onder de noemer 'Tips & Trucs' geven we daarom enkele voorbeelden voor het plaatsen van in- en uitrijseinen op een denkbeeldig stationsemplacement met twee perronsporen en twee doorgaande sporen. In dit voorbeeld gaan we uit van snelheidsbeperkingen die op de cijferbak van het inrijsein getoond kunnen worden (40, 60 of 80 km/u). Voor de perronsporen houden we een snelheidslimiet van 40 km/u aan, voor het linker doorgaande spoor 60 km/u en het rechter doorgaande spoor mag met 130 km/u bereden worden. We merken daarbij op dat we ook hadden kunnen kiezen voor matrix-lichtbakken, waar meer snelheden mee kunnen worden aangegeven. Het principe wat we hier willen uitleggen blijft echter gelijk.

Voor alle seinen die op en rond het emplacementen worden geplaatst moet je in TrainSimulator eerst vaststellen hoeveel mogelijke rijwegen achter het sein voor een trein kunnen worden ingesteld. Voor het inrijsein in ons voorbeeldemplacement zijn dat er vier (zie fig. 1). De snelheidsbeperkingen voor de rijwegen 1 t/m 4 zijn dan respectievelijk 40, 60, baanvaksnelheid en 40 km/u.

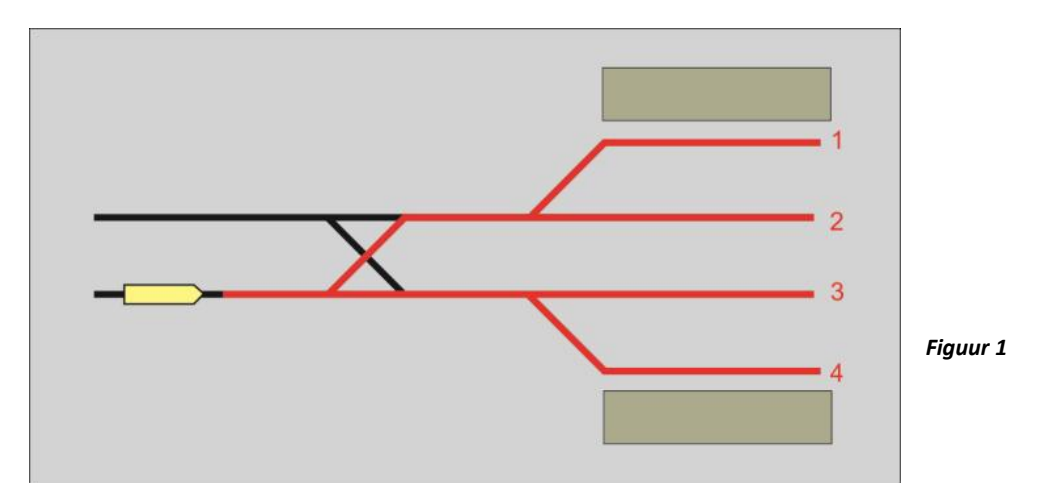

We kiezen daarom voor het hooggeplaatste, bediende sein 'AY R DP CB B04'. Voor iedere rijweg leggen we een *link*, zoals aangegeven in figuur 2.

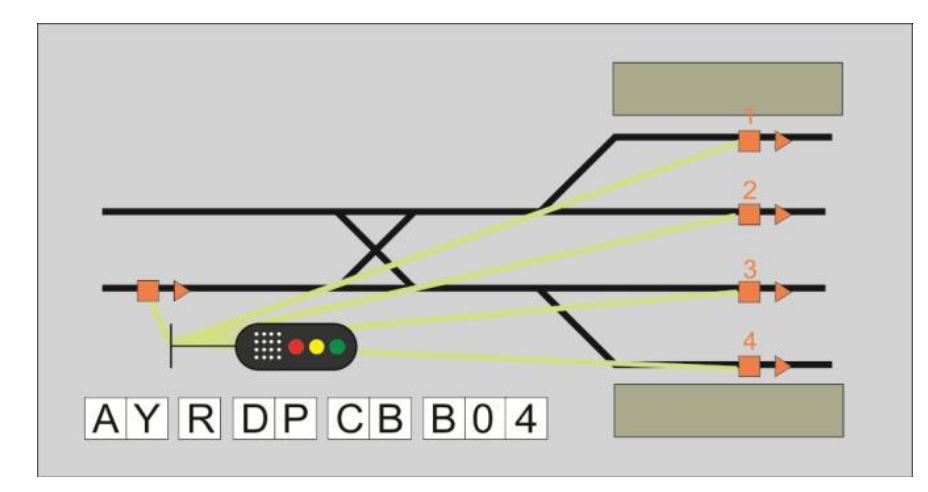

**Figuur 2**

Nu moeten we de snelheidsbeperkingen aangeven, zoals we laten zien in figuur 3. *Link* 3 is gekoppeld aan het doorgaande spoor, we vullen daar dan geen getal in. Het script waarmee het sein in de sim wordt gezet accepteert alleen de waarden 40, 60 of 80. Als je bijvoorbeeld 70 invult, wat niet getoond kan worden door het sein, dan valt het script terug op het eerstmogelijke 'slechtere' seinbeeld, in dit geval zou dat voor 70 dus 'groen knipper 6' worden (zou het sein geen cijferbak hebben, dan wordt het alleen 'groen knipper'). Wanneer niets wordt ingevuld houdt de simulatie de op het spoor ingestelde snelheid aan. Dit gaat op voor alle bediende seinen. Ook het uitrijsein van een doorgaand spoor mag geen snelheid toegekend krijgen, als je de baanvaksnelheid toe wil staan. Nog een kleine tip: voor seinen met vijf of meer *links* verschijnen rechts van de invoervelden kleine rechthoekjes. Wanneer je daar op klikt, kun je door de *links* scrollen.

#### Figuur 3

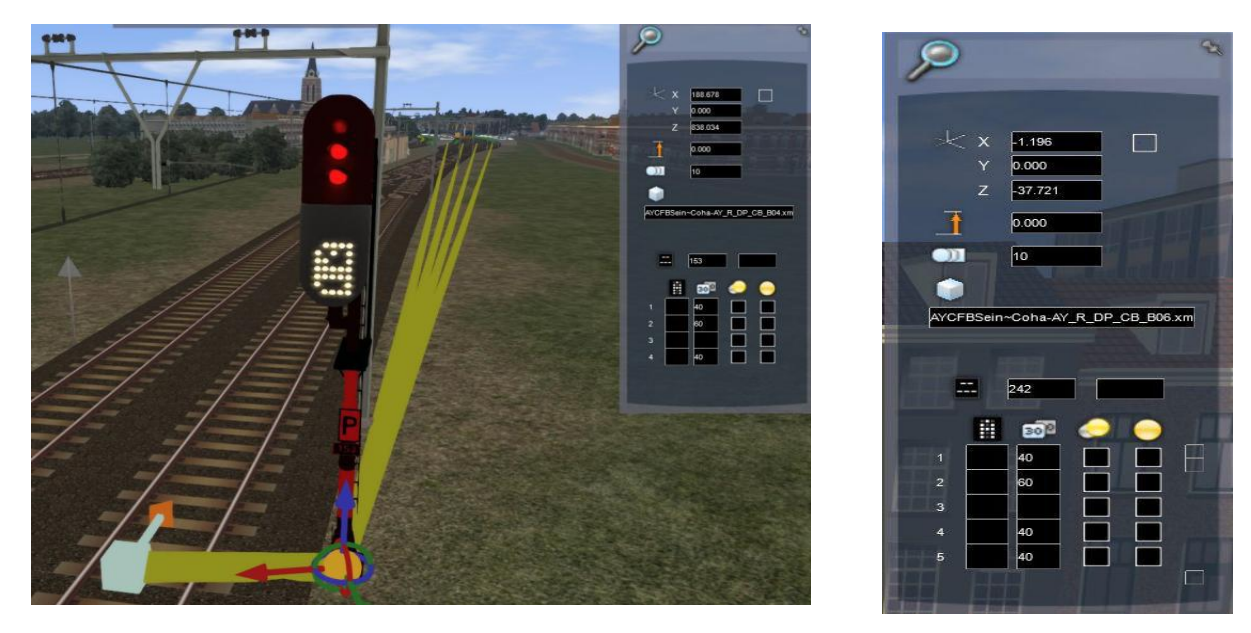

Daarmee zijn we er nog niet, want het voorafgaande sein moet als voorsein voor de inrijder informatie over het getoonde seinbeeld aan de machinist van een naderende trein verstrekken. Voor die rol kiezen we een 'AY R DP CB P', een hooggeplaatst permissief sein met cijferbak. Wanneer het inrijsein 'groen knipper 6' toont verschijnt op het voorsein'geel 6', zodat de machinist met afremmen kan beginnen (figuur 4 en 5).

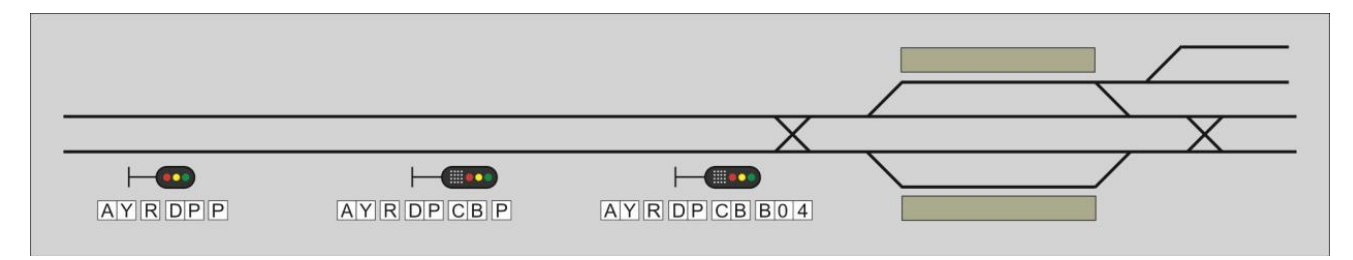

**Figuur 4**

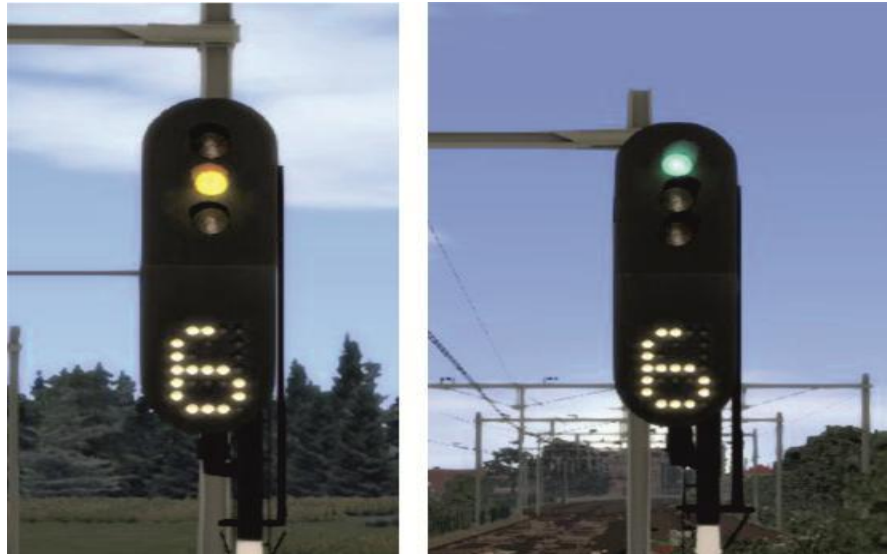

**Figuur 5: 'Geel 6' en 'Groen knipper 6'**

Nadat de inrijseinen geplaatst zijn gaat onze aandacht naar de uitrijders uit. In ons voorbeeld kijken we nu eerst weer naar de mogelijke rijwegen (figuur 6).

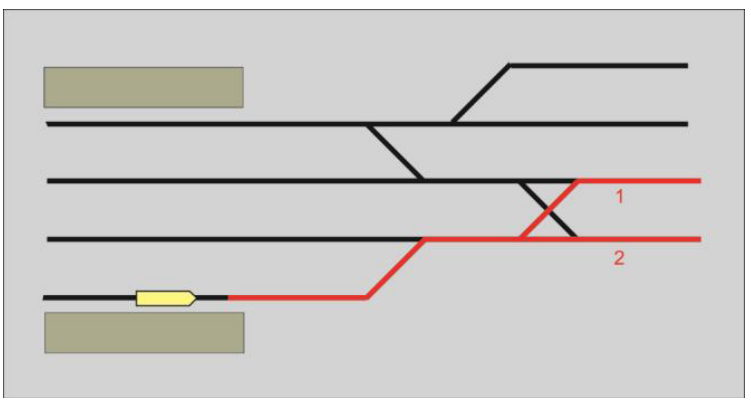

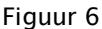

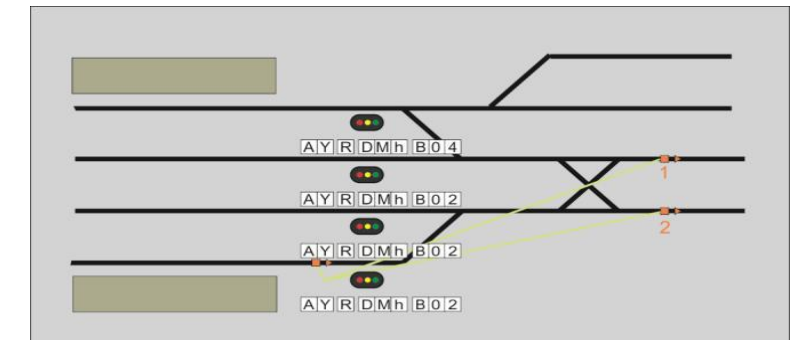

Dat zijn er twee, en we hebben besloten om de uitrijders aan een bovenleidingportaal op te hangen. We komen dan uit op het type hooggeplaatst bediend 'AY R DMh B02', en in figuur 7 laten we zien hoe de links op de sporen worden gelegd.

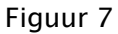

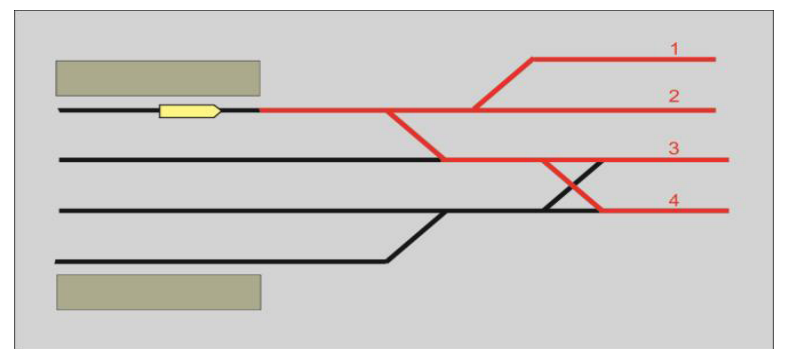

Figuur 8 maakt duidelijk dat voor een van de uitrijseinen vier rijwegen kunnen worden ingesteld, en dat leidt tot de inzet van een type 'AY R DMh B04'.

Figuur 8

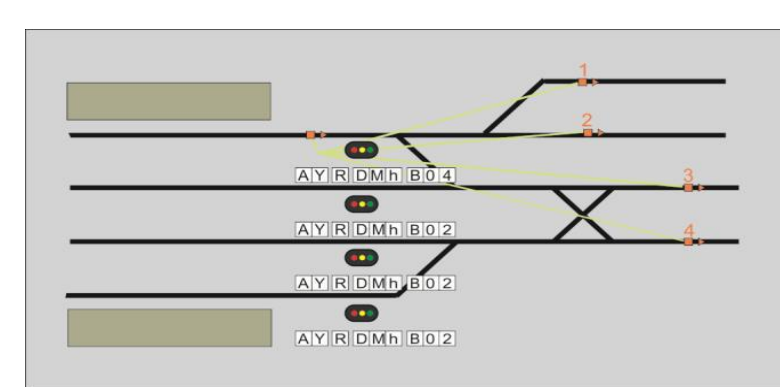

De configuratie van de vier links wordt dan weergegeven in fig. 9:

#### Figuur 9

In een volgend artikel zullen we ingaan op het plaatsen van laaggeplaatste seinen ('dwergseinen') op een emplacement. Maar voor iedere routebouwer die Coha-seinen gaat plaatsen geldt: Lees eerst de gebruikershandleiding!

#### **TrainsimIg artikel in** *Modelspoorinfo*

**"Treinsimulatie op de computer: een Fascinerende spoorhobby"**

Een artikel dat is samengesteld door Niek Lamme met medewerking van Henk van Wilgenburg [www.modelspoorbeurs.nl/wp-content/uploads/2014/01/december%202013%20lores.pdf](http://www.modelspoorbeurs.nl/wp-content/uploads/2014/01/december%202013%20lores.pdf)

### **Voor in uw agenda!**

**Op 5 april Algemene Leden Vergadering** (Aanvang 14.00 uur)

# **Clubdagen 2014.**

1 <sup>e</sup> helft 2014: op 1 februari, 8 maart, **5 april(ALV)** en 10 mei.

2 <sup>e</sup> helft 2014: op 13 september, 4 oktober, 1 november en 13 december.

Wij zien je graag op de gezellige Hcc!-TrainsimIg clubdagen. Tot dan!!

Het adres is: **"De Schalm" Oranjelaan 10, 3454 BT. De Meern (bij Utrecht)**

# **Clubdagen in de Schalm.**

Van 11:00 tot 16:00 uur

#### **Activiteitenagenda Rail 2014**

TrainsimIG is op 21, 22 en 23 februari weer present op de altijd gezellige beurs in Houten.

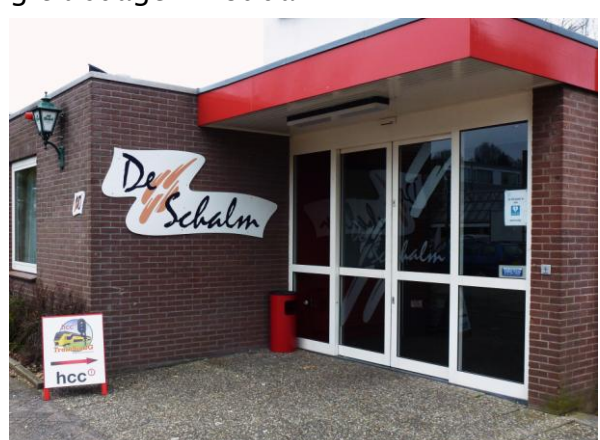

Oranjelaan 10, 3454 BT. De Meern (bij Utrecht)

Zie ook onze site met veel informatie: [www.hcc-trainsimig.nl](http://www.hcc-trainsimig.nl/)

# *Opmerking*

 *Wij distantiëren ons uitdrukkelijk van alle inhoud van gelinkte pagina's / websites. Deze verklaring geldt voor alle links in deze Nieuwsbrief.*

#### **Tot ziens in de "De Schalm" Oranjelaan 10, 3454 BT De Meern.** *Koffie, thee, broodjes of iets anders kunt u, wel voor eigenrekening, aan de Bar bestellen.*

Wil je deze Nieuwsbrief niet meer ontvangen, mail [secretaris@hcc-trainsingg.nl](mailto:secretaris@hcc-trainsingg.nl)